### **Configuration page**

The Configuration page lets you add and configure ODBC drivers, configure other standard and SQL drivers, and configure the Borland Database Engine (BDE). To view the Configuration page, click the Configuration tab in the left pane of the BDE Administrator.

You can view and edit current settings on the Definition page in the right pane.

For more information on configuring drivers, configuring BDE, and interpreting information in the left and right panes of the BDE Administrator, click a button below. For information about saving configuration settings, see <u>Saving configuration information</u>.

**Note:** Before using this page to change your BDE configuration file, be sure to close any open BDE applications. Your changes take effect the next time you start your Borland Database Engine application.

{button ,AL(`drivers')} Driver configuration topics

{button ,AL(`configuration;cfgguide')} BDE system configuration topics

{button ,AL(`UI')} BDE Administrator user interface

{button ,AL(`bdedocs')} Other BDE online documentation

### **Saving configuration information**

To save configuration information, choose Object|Apply or click the Apply button.

The Configuration page of the BDE Administrator can store BDE configuration information in either or both of two places:

in the Windows Registry

The Registry includes all driver information, the size of the Swap Buffer (Database Data cache) and various other system information.

• in the <u>default BDE configuration file</u> (IDAPI32.CFG)

The configuration file always contains database aliases and the Paradox NET DIR entry (in the Paradox section). If saved in the Windows 3.1 compatible format (composite 16-/32-bit), it may duplicate some of the System and Driver entries.

Where and how BDE configuration information is stored depends on what you check in the <u>Options dialog box.</u>

The changes take effect the next time you re-start all open BDE applications.

To save current settings in a file other than IDAPI32.CFG, choose Object|Save As Configuration.

{button ,AL(`cfgguide')} Other BDE configuration topics

### **Configuring Microsoft Open Database Connectivity (ODBC)**

The easiest way to configure ODBC is to:

- 1. Highlight ODBC under Drivers on the Configuration page of the BDE Administrator or highlight an ODBC database on the Databases page.
- 2. Choose Object|Vendor Configuration. For ODBC 2.x drivers, the ODBC Administrator appears. For ODBC 3.x drivers, the Data Sources dialog box appears. Follow the onscreen instructions and vendor-supplied Help.

#### Manual configuration

Or, you can configure ODBC manually, as described in this section.

The following topics contain sample configuration file blocks to help you understand the procedure for configuring ODBC. First configure the ODBC configuration file, then configure the BDE configuration file to support ODBC.

- Configuring the ODBC configuration file
- Configuring the BDE configuration file for ODBC
- ODBC Socket configuration entries
- <u>AutoODBC</u>

{button ,AL(`drivers')} <u>Driver configuration topics</u> {button ,AL(`cfgguide')} <u>Other BDE configuration topics</u>

### Configuring the ODBC configuration file

Two files contain the configuration information for ODBC:

- The Windows Registry lists the ODBC drivers.
- The file ODBC.INI lists the ODBC data sources.

Use the administrative program ODBCADMIN to modify these files. To launch this program, choose Object|Vendor Configuration from any ODBC driver or alias.

The files are ASCII, but direct user editing is not recommended.

Here is a sample ODBC.INI file:

```
[ODBC Data Sources]
  My Oracle7=VENDOR Oracle7

[My Oracle7]
  Driver=C:\windows\system\OR706.DLL
  Description=ODBC Oracle7 Driver
  ServerName=X:ZAPPA
  Servers=
  LogonID=guest
  LockTimeOut=
  ArraySize=
  QEWSD=34480
```

The first block [ODBC Data Sources] lists the ODBC data sources and their associated drivers. Then, for each data source, there is a block that describes the datasource. One data source [My Oracle7] is shown in the example above.

Here is a sample ODBCINST.INI file (the file that describes the drivers):

```
[ODBC Drivers]
VENDOR Oracle7=Installed

[VENDOR Oracle7]
Driver=C:\ODBC\OR706.DLL
Setup=C:\ODBC\OR706.DLL
APILevel=1
ConnectFunctions=YYY
DriverODBCVer=02.01
FileUsage=0
SQLLevel=1
```

The first block [ODBC Drivers] lists the installed drivers. The second block is the configuration block for the first installed drivers.

Each datasource in the ODBC.INI file will have an installed driver (for example, VENDOR Oracle7) in the ODBCINST.INI file.

{button ,AL(`cfgguide')} Other BDE configuration topics {button ,AL(`odbcconfig')} ODBC configuration

#### Configuring the BDE configuration file for ODBC

The configuration of BDE (at least as it relates to SQL) is similar to the ODBC configuration. You must specify a series of DRIVERS (like the ODBC drivers) and ALIASES (much like the ODBC data sources).

Here is an example showing a Drivers section from the Registry:

```
ORACLE:
INIT:
  VERSION: 4.0
  TYPE: SERVER
  DLL:SQLD ORA.DLL
  DLL32:SQLORA32.DLL
  VENDOR INIT: NULL
  DRIVER FLAGS: NULL
  TRACE MODE=0
DB OPEN:
  SERVER NAME: ORA SERVER
  USER NAME: MYNAME
  NET PROTOCOL: MYNET PROTOCOL
  OPEN MODE: READ/WRITE
  SCHEMA CACHE SIZE:8
  LANGDRIVER: NULL
  SQLQRYMODE: NULL
  SOLPASSTHRU MODE: SHARED AUTOCOMMIT
  SCHEMA CACHE TIME: -1
  MAXROWS: -1
  BATCH COUNT: 200
```

Note that it is this entry ORACLE that gets associated with the aforementioned alias reference to a driver.

Here is an example of a Database Alias section of a BDE configuration file (IDAPI.CFG):

```
ORACLE7:
DB INFO:
  TYPE: ORACLE
  PATH: NULL
DB OPEN:
  SERVER NAME: ORA SERVER
  USER NAME: MYNAME
  NET PROTOCOL: MY NET PROTOCOL
  OPEN MODE: READ/WRITE
  SCHEMA CACHE SIZE:32
  LANGDRIVER: NULL
  SQLQRYMODE: NULL
  SQLPASSTHRU MODE: NOT SHARED
  SCHEMA CACHE TIME:-1
  MAXROWS: -1
  BATCH COUNT: 200
```

There are two sub-properties:

- INFO. The INFO information is used to associate the alias with the correct driver name (see TYPE: ORACLE).
- OPEN. The OPEN information is used to open the database alias.

### **ODBC Socket configuration entries**

This example shows a Drivers section from the BDE section of the Registry. This section was added manually with the BDE Administrator.

```
ODBC ORA7:
INIT:
  VERSION: 4.0
  TYPE: SERVER
  DLL:IDODBC01.DLL
  DLL32: IDODBC32.DLL
  ODBC DRIVER: VENDOR Oracle7
  DRIVER FLAGS: NULL
DB OPEN:
  USER NAME: guest
  ODBC DSN:My Oracle7
  OPEN MODE: READ/WRITE
  SCHEMA CACHE SIZE:8
  SQLQRYMODE: NULL
  LANGDRIVER: NULL
  SQLPASSTHRU MODE: NULL
```

Note that the DLL field for the driver is the ODBC socket .dll, NOT the ODBC .dll. The ODBC .dll is loaded implicitly, when the ODBC socket attempts to connect to a data source. The data source that it tries to open is "My Oracle7" (the DSN entry).

The following example shows a Database Alias section from the BDE configuration file (IDAPI.CFG). This section was added manually with the BDE Administrator (BDEADMIN.EXE).

```
ODBC_ORACLE:

DB INFO:

TYPE:ODBC_ORA7

PATH:NULL

DB OPEN:

USER NAME:guest

ODBC DSN:My Oracle7

OPEN MODE:READ/WRITE

SCHEMA CACHE SIZE:8

SQLQRYMODE:NULL

LANGDRIVER:NULL

SOLPASSTHRU MODE:SHARED AUTOCOMMIT
```

{button ,AL(`cfgguide')} Other BDE configuration topics {button ,AL(`odbcconfig')} ODBC configuration

#### **AutoODBC**

AutoODBC builds the ODBC socket datasource and driver names automatically for BDE upon BDE initialization, using the ODBC names from the ODBC configuration files, ODBC.INI and ODBCINST.INI. (**Note:** Using AutoODBC may not be necessary because of the Virtual configuration mode setting. For more information, see <u>Options dialog box.</u>)

Here is an example showing the Registry entries created by AutoODBC referring to the driver (VENDOR Oracle7) and datasource (My Oracle7):

```
My Oracle7:
DB INFO:
  TYPE: VENDOR Oracle7
  PATH: NULL
DB OPEN:
  USER NAME:guest
  ODBC DSN:My Oracle7
  OPEN MODE: READ/WRITE
  SCHEMA CACHE SIZE:8
  SQLQRYMODE: NULL
  SQLPASSTHRU MODE: SHARED AUTOCOMMIT
VENDOR Oracle7:
INIT:
  VERSION: 4.0
  TYPE: SERVER
  DLL:IDODBC01.DLL
  DLL32:IDODBC32.DLL
  ODBC DRIVER: VENDOR Oracle7
  DRIVER FLAGS: NULL
DB OPEN:
  USER NAME: NULL
  ODBC DSN:My Oracle7
  OPEN MODE: READ/WRITE
  SCHEMA CACHE SIZE:8
  SQLQRYMODE: NULL
  LANGDRIVER: NULL
  SOLPASSTHRU MODE: NULL
```

{button ,AL(`cfgguide')} Other BDE configuration topics {button ,AL(`odbcconfig')} ODBC configuration

### System INIT settings

The System INIT settings are the settings the BDE uses to start an application. This information is stored in the Windows Registry.

To display these settings:

- 1. Click the Configuration tab in the left pane and expand Configuration in the settings tree.
- 2. Expand System in the tree.
- 3. Expand INIT in the tree.

The settings appear on the Definition tab in the right pane.

In the following table, **Parameter** lists all the configurable system and network parameters, with their current values. When your BDE application is first installed, all values are set to their defaults.

**Description** briefly notes the purpose of the selected parameter.

| Parameter                 | Description                                                                                                    |
|---------------------------|----------------------------------------------------------------------------------------------------|
| VERSION                   | An internal setting that describes the current version of the BDE. Do not modify.                                                                                                    |
| LOCAL SHARE               | The ability to share access to local data between an active BDE application and an active non-BDE application. Set to TRUE if you need to work with the same files through both a BDE and a non-BDE application at the same time. (It is not necessary to set LOCAL SHARE to TRUE if you do not need to have both applications open at the same time.) Default: FALSE |
| MINBUFSIZE                | Minimum amount of memory for database data cache, in kilobytes. Can be any integer between 32 and 65535. Must be less than the total amount of RAM available to Windows. Default: 128                                                                                                    |
| MAXBUFSIZE                | Maximum amount of memory for database data cache, in kilobytes. Can be any integer greater than MINBUFSIZE and less than (or equal to) the total amount of RAM available to Windows. Must be a multiple of 128. Default: 2048                                                                                                    |
| LANGDRIVER                | System language driver that defaults to the OEM driver appropriate for a country's version of Windows; for example, 'ascii' ANSI (DBWINUS0) for US workstations.                                                                                                    |
| MAXFILEHANDLES            | Maximum number of file handles the BDE uses. Can be any integer ranging from 5 to 4096. High values improve performance but use more Windows resources. Default: 48                                                                                                    |
| SYSFLAGS                  | Internal BDE setting. Do not modify.                                                                                                    |
| LOW MEMORY<br>USAGE LIMIT | Maximum amount of low memory the BDE will attempt to use, in kilobytes. Default: 32.                                                                                                    |
| AUTO ODBC                 | Set to TRUE to import installed ODBC drivers and datasources every time BDE is initialized. Default: FALSE.  Note: Setting AUTO ODBC to TRUE is no longer recommended because of the Virtual configuration mode setting. For more information, see Options dialog box.                                                                                                |
| DEFAULT DRIVER            | Driver first tried when TYPE is FILE and the table name has no extension.                                                                                                    |
| SQLQRYMODE                | Method for handling queries to SQL data. Can be NULL, SERVER, or LOCAL. The SQLQRYMODE parameter appears only if a Borland SQL Link driver is installed. Default: NULL                                                                                                    |

MEMSIZE Maximum amount of memory that BDE will use, in megabytes. Default: 16

MB.

SHAREDMEMSIZE Maximum amount of memory BDE will use for shared resources, in

kilobytes. Default: 2048 KB. File handles, drivers, and system, client and table objects are shared resources and SHAREDMEMSIZE should be

increased when using many of these objects.

SHAREDMEMLOCATION Preferred address of shared memory manager. The shared memory

manager and shared buffer manager load at a preferred address. If this address is used, the system can find a suitable address (first process only). If this address conflicts with another application, you might want to modify

it. Default: E000 (for Windows 95) or 7000 for (Windows NT)

DATA REPOSITORY The name of the active data dictionary.

### **System Formats Date settings**

The System Formats Date settings specify how to convert string values into date values.

To display these settings:

- 1. Click the Configuration tab in the left pane and expand Configuration in the settings tree.
- 2. Expand System in the tree.
- 3. Expand Formats in the tree.
- 4. Choose Date in the tree.

The settings appear on the Definition tab in the right pane.

In the following table, **Parameter** lists all the configurable date parameters, with their current values. When your BDE application is first installed, all values are set to their defaults.

**Description** briefly notes the purpose of the selected parameter.

| Parameter     | Description                                                                                                    |
|---------------|----------------------------------------------------------------------------------------------------|
| SEPARATOR     | Character used to separate the month, day, and year components of a date value; such as, the "/" in "12/31/96." The default is the character normally used in the country selected in the Windows Control Panel when any BDE application is installed.                                       |
| MODE          | Controls the order of the month, day, and year components and can be 0 (for MDY), 1 (for DMY), or 2 (YMD). The default is the order normally used in the country selected in the Windows Control Panel when any BDE application is installed.                                                |
| FOURDIGITYEAR | Specifies the number of digits for the year value (four or two). If TRUE, years are expressed in four digits (such as, 1996). If FALSE, the default, years have two digits (96).                                                                                                    |
| YEARBIASED    | Tells the BDE application whether or not it should add 1900 to years entered as two digits. For example, if TRUE and you enter "7/21/96," the BDE application interprets your value as "7/21/1996", otherwise, the date is interpreted as entered (in this case, "7/21/0096"). Default: TRUE |
| LEADINGZEROM  | Specifies whether or not single digit month values have a leading zero. For example, if you enter "1/1/80" and this is set to TRUE, the BDE application interprets the date as "01/1/80." If FALSE, the value is "1/1/80." Default: FALSE                                                    |
| LEADINGZEROD  | Controls whether or not single digit day values have a leading zero. For example, if you enter "1/1/80" and this is set to TRUE, the BDE application interprets the value as "1/01/80." If FALSE, your date is "1/1/80." Default: FALSE                                                      |

### **System Formats Time settings**

The System Formats Time settings specify how to convert string values into time values.

To display these settings:

- 1. Click the Configuration tab in the left pane and expand Configuration in the settings tree.
- 2. Expand System in the tree.
- 3. Expand Formats in the tree.
- 4. Choose Time in the tree.

The settings appear on the Definition tab in the right pane.

In the following table, **Parameter** lists all configurable time format parameters, with their current values. When your BDE application is first installed, all values are set to their defaults.

**Description** briefly notes the purpose of the selected parameter.

| Parameter  | Description                                                                                                    |
|------------|----------------------------------------------------------------------------------------------------|
| TWELVEHOUR | Specifies whether or not BDE applications express time values using a twelve-hour clock. For example, if TRUE 8:21 p.m. is expressed as "08:21 PM;" if FALSE, "20:21." Default: TRUE |
| AMSTRING   | Character string used to indicate morning (before noon and after midnight) times, when TWELVEHOUR is TRUE. Default: AM                                                               |
| PMSTRING   | Character string used to indicate evening (after noon and before midnight) times, when TWELVEHOUR is TRUE. Default: PM                                                               |
| SECONDS    | Specifies whether or not time values include seconds. For example, if TRUE, 8:21:35 p.m. is expressed as "8:21:35 PM;" if FALSE, "8:21 PM." Default: TRUE                            |
| MILSECONDS | Specifies whether or not time values include milliseconds. For example, if TRUE, "8:21:35:54 PM." Default: FALSE                                                                     |

## **System Formats Number settings**

The System Formats Number settings specify how to convert string values to number values.

To display these settings:

- 1. Click the Configuration tab in the left pane and expand Configuration in the settings tree.
- 2. Expand System in the tree.
- 3. Expand Formats in the tree.
- 4. Choose Number in the tree.

The settings appear on the Definition tab in the right pane.

**Parameter** lists all configurable number format parameters, with their current values. When your BDE application is first installed, all values are set to their defaults.

**Description** briefly notes the purpose of the selected parameter.

| Parameter         | Description                                                                                                    |
|-------------------|----------------------------------------------------------------------------------------------------|
| DECIMALSEPARATOR  | Character used to separate the decimal portion of a number from its integer portion; for example, the period (.) in 3.14. Default: The standard decimal separator used for your country, as specified in the Windows Control Panel (International Setting).  |
| THOUSANDSEPARATOR | Character used to separate large numbers into their "thousands" components; for example, the commas (,) in 1,000,000.00. Default: The standard thousands separator used for your country, as specified in the Windows Control Panel (International Setting). |
| DECIMALDIGITS     | Specifies the maximum number of decimal places to be used when converting string values to number values. Default: 2                                                                                                    |
| LEADINGZERON      | Indicates whether numbers between 1 and -1 use leading zeros; for example, 0.14. instead of .14. Default: TRUE                                                                                                    |

#### **Drivers settings**

Paradox settings dBASE settings ODBC settings

Use the Drivers settings to modify the settings that the BDE uses to determine how an application creates, sorts, and handles tables.

To display these settings:

- 1. Click the Configuration tab in the left pane and expand Configuration in the settings tree.
- 2. Expand Drivers in the tree. A list of all installed database drivers appears, split into Native and ODBC branches.
- 3. Choose the driver name in the tree.

The settings appear on the Definition tab in the right pane.

STANDARD drivers are Paradox, dBASE and FoxPro (dBASE with LEVEL set to 25). A driver for Microsoft Access is also included. Other drivers are installed separately.

To modify a setting, select the driver name and highlight a desired configuration parameter. Delete the old value and enter a new one in the appropriate text box. You can only modify parameters WITHOUT bold labels. When edits are complete, choose Object|Apply or click the Apply button to save the changes.

You can choose Object|New to add a new ODBC driver. Other commands on the Object menu let you administer and remove ODBC drivers.

### **BDE Administrator error**

Read the Error dialog box to determine the source of the error. If you need more help:

- 1. Click the Index tab in online Help.
- 2. Enter the first few words of the error message you received. The name of the related help topic appears.
- 3. Double-click the topic.

When you are ready, select OK in the error message window and try the operation again.

# **BDE Administrator: Overview**

The BDE Administrator lets you:

- Configure the Borland Database Engine (BDE).
  Configure STANDARD (Paradox and dBASE/FoxPro), SQL, Access, and ODBC drivers; create and delete ODBC drivers.
- Create and maintain database aliases.

{button ,AL(`intro')} Other BDE Administrator topics

#### The BDE Administrator window

The BDE Administrator window displays information in two panes.

- The left pane is tabbed and displays a hierarchical tree of objects:
  <u>Databases page</u>, aliases of available databases.
  - Configuration page, database drivers and BDE configuration settings.
- The right pane contains tabbed pages that display the contents of objects highlighted in the left pane. The tabbed pages in the right pane vary depending on the type of object highlighted in the left pane. For a list, see <a href="Tabbed pages">Tabbed pages</a>.

A plus sign (+) beside an object in the left pane indicates that the object contains other objects below it. To see those objects, click the plus sign. When an object is expanded to show its child objects, the plus sign becomes a minus sign. To hide child objects, click the minus sign. For a list of other graphic symbols in the left pane, see <u>Color-coded symbols</u>.

To view information about an object in the left pane, double-click the object. The right pane displays one or more tabbed pages of information about the object. For example, when a database alias is highlighted in the left pane, the right pane displays a Definition page that contains database Type, PATH, and DRIVER NAME parameters. Bolded parameters indicate a parameter that cannot be modified. All other parameters that appear in the right pane can be edited there.

# **Color-coded symbols**

The following color-coded symbols appear to the left of objects in the left pane:

| lcon              | Meaning                                                                                                    |
|-------------------|----------------------------------------------------------------------------------------------------|
| Green box         | The highlighted database is open.                                                                                                    |
| Red arrow         | The object is in editing mode. There are changes in this object or in objects further down its tree that have not been applied.                                                                                                    |
| Shining red arrow | The object is newly created.                                                                                                    |
| Red X             | This object is to be deleted. When changes to this object or its parent object are applied the object is deleted. To see this symbol, check Confirm Edits on the Options menu. Otherwise, the object will be deleted instantly without a chance to apply the deletion. |

## **Applying edits**

**Note:** Edits only take effect when they are applied. To apply edits and make changes permanent:

1. Click a red arrow or shining red arrow icon at the highest level where you want edits applied.

2. Right-click and choose Apply or click the Apply button

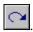

# **Tabbed pages**

The selections you make in the left pane enable the following tabbed page in the right pane:

| Right pane pages                                                                                                    | Description                                                                           |  |
|----------------------------------------------------------------------------------------------------|---------------------------------------------------------------------------------------|--|
| <u>Definition</u>                                                                                                    | Displays the parameters of the database alias or driver highlighted in the left pane. |  |
| You can edit parameters on the Definition page if the parameter names appear in normal type. If parameter names appear in bold, they cannot be edited. |                                                                                       |  |
| {button ,AL(`UI')} BDE Administrator user interface                                                                                                    |                                                                                       |  |

#### **Menu commands**

The following topics define the commands available from each menu on the BDE Administrator's menu bar.

Object menu commands

Edit menu commands

View menu commands

Options menu commands

Help menu commands

# **Object menu commands**

These commands appear on the Object menu. Most of these commands are also available from the context menu that appears when you right-click with an object selected in the BDE Administrator.

# **Edit menu commands**

| Edit menu     | Description                                                                              |
|---------------|------------------------------------------------------------------------------------------|
| <u>Undo</u>   | Cancels last command or reverts to previous state.                                       |
| <u>Cut</u>    | Copies and removes the selected parameter or field data.                                 |
| <u>Copy</u>   | Copies but does not remove the selected parameter or field data.                         |
| <u>Paste</u>  | Pastes a cut or copied string into the selected field or at the insertion point in text. |
| <u>Delete</u> | Deletes the selected text.                                                               |
| Select All    | Selects all text in the current edit box.                                                |

# View menu commands

| View menu  | Description                                                                                                    |  |
|------------|----------------------------------------------------------------------------------------------------|--|
| Toolbar    | If checked, the toolbar is displayed near the top of the BDE Administrator. The toolbar offers a few convenient icon duplicating the functionality of menubar commands such as Open, Delete, Cancel, Apply. |  |
| Status Bar | If checked, a status bar appears at the bottom of the BDE Administrator window. It states how many items are found in the object highlighted in the left pane.                                              |  |
| Refresh    | If enabled for the currently selected object, Refresh redraws the display of the object and its children.                                                                                                   |  |

# **Options menu commands**

| Options menu          | Description                                                                                                    |
|-----------------------|----------------------------------------------------------------------------------------------------|
| Show Confirmations    | If checked, a confirm dialog is displayed after performing any modifications.                                      |
| Show Warnings         | If checked, a warning dialog appears whenever data or meta-data would be lost during the current server operation. |
| (button Al ('monue')) | Monu commands                                                                                                    |

# Help menu commands

| Help menu        | Description                           |
|------------------|---------------------------------------|
| <u>Contents</u>  | Displays the WinHelp contents window. |
| <u>About</u>     | Version and copyright information.    |
| {button .AL(`men | us')} Menu commands                   |

# **Key commands**

You can expand and contract the hierarchy of objects in the left pane with the following keystrokes.

| To do this                            | Press this key                   |
|---------------------------------------|----------------------------------|
| Expand object (display child objects) | + (plus sign) or Right arrow key |
| Contract object (hide child objects)  | - (minus sign) or Left arrow key |
| Show entire tree (display all levels) | * (asterisk)                     |

# **Databases** page

The Databases page shows <u>aliases</u> of available databases. To view the Databases page, click the Databases tab in the left pane of the BDE Administrator.

You can view and edit current settings on the tabbed pages in the right pane.

For more information on creating and editing database objects and interpreting information in the left and right panes of the BDE Administrator, click a button below.

{button ,AL(`database')} Database topics

# Working with database aliases

You can use the BDE Administrator to view, create, and modify Borland Database Engine (BDE) <u>aliases.</u> The following table lists each task and briefly describes the steps needed to accomplish it on the <u>Databases page:</u>

| Task            | Instructions                                                                                                    |
|-----------------|----------------------------------------------------------------------------------------------------|
| View aliases    | <ol> <li>Click the plus sign beside a database object in the left pane to see a<br/>list of alias objects.</li> </ol>                                                                             |
|                 | <ol><li>Select the alias to view in the left pane. The Definitions page appears<br/>in the right pane.</li></ol>                                                                                  |
| Create an alias | Select a database object in the left pane.                                                                                                    |
|                 | 2. Right-click to invoke the context menu.                                                                                                    |
|                 | 3. Choose New.                                                                                                    |
|                 | 4. Select a driver in the New Database Alias dialog box and choose OK.                                                                                                    |
|                 | 5. Type a name for the alias in the left pane.                                                                                                    |
|                 | <ol><li>Enter a path for the alias in the PATH or SERVER NAME parameter<br/>on the Definitions page in the right pane. Optionally specify a driver<br/>in the Default Driver parameter.</li></ol> |
|                 | <ol><li>Right-click the database object in the left pane to invoke the context<br/>menu and choose Apply to create the database.</li></ol>                                                        |
| Modify an alias | <ol> <li>Select the alias to modify in the left pane. The Definitions page<br/>appears in the right pane.</li> </ol>                                                                              |
|                 | 2. Edit the PATH and Default Driver parameters as desired.                                                                                                    |
|                 | <ol><li>Right-click the database object in the left pane to invoke the context<br/>menu and choose Apply to update the database.</li></ol>                                                        |
| Delete an alias | <ol> <li>Select the alias to delete in the left pane.</li> </ol>                                                                                                    |
|                 | 2. Right-click to invoke the context menu.                                                                                                    |
|                 | 3. Choose Delete to remove the alias.                                                                                                    |
|                 | <ol> <li>Right-click the database object to invoke the context menu and<br/>choose Apply to update the database.</li> </ol>                                                                       |

**Note:** If you're creating a new ODBC alias, you must define its DSN before you can connect to that database.

{button ,AL(`database')} Database topics

### Aliases

An alias is a name and a set of parameters that describe a network resource. BDE applications use aliases to connect with shared databases. An alias is not required to address a local database, but it is required to address an SQL database.

### **BDE Administrator toolbar**

The BDE Administrator toolbar contains the following buttons for executing commands:

Button Command

Open or close the selected object.

Open

Delete a selected object.

Delete

Abandon modifications to a selected object.

Cancel

Commit modifications of the selected object.

Apply

# **Definition page**

The Definition page in the right pane displays parameters of the object highlighted in the left pane. If the System tree is expanded, these kinds of parameters appear:

# <u>INIT</u>

### **Formats**

<u>Date</u>

<u>Time</u>

<u>Number</u>

# Reserved

Reserved for future use.

### Save As command

Right-click and choose Save As or Object|Save As to save the selected object under the same or a different name. If you specify a new name, a new object is created and any editing changes are applied to the new object. Edits to the original object remain intact, but are not applied to the original object until you choose to apply them.

When you choose Save As, the Save As dialog box appears.

# Save As dialog box

You can use the Save As dialog box to save the selected object under the same or a different name. To display this dialog box, use Save As or Object|Save As.

# **Dialog box options**

#### **New Name**

Enter the new name for the object in the edit box. By default, the current name is proposed. Choose OK without changing the name to use it.

# **Select All command**

Right-click and choose Select All or Edit|Select All to select all text in the current edit box or on the Enter SQL or Text page.

# **About command**

Use Help|About to display version and copyright information for Database Explorer or the BDE Administrator (this item does not appear when you invoke the Database Explorer from the Delphi IDE).

## **Apply command**

Right-click and choose Apply or Object|Apply to save the highlighted object, including all changes and pending deletes to objects within its tree.

# **Cancel command**

Right-click and choose Cancel or Object|Cancel to cancel the current operation.

# **Close command**

Right-click and choose Close or Object|Close to close the highlighted object.

## **Show Confirmations command**

Use Options|Show Confirmations to help prevent unwanted changes. If checked, a confirmation dialog is displayed after performing any modifications.

## **Show Warnings command**

Use Options|Show Warnings to toggle the display of warning messages when data loss or meta-data loss can occur while editing.

For example, data loss can occur if a table column is moved; the table will be dropped and the columns recreated in the new order. Meta-data loss can occur if the contents of a view object are altered.

If Show Warnings is checked, warnings occur where appropriate for each object that is operated upon.

# **Contents command**

Use Help|Contents to display the table of contents window for online Help.

# **Copy command**

Right-click and choose Copy or Edit|Copy to put the selected parameter, field data, or text on the Windows Clipboard without removing it.

# **Cut command**

Right-click and choose Cut or Edit|Cut to put the selected parameter, field data, or text on the Windows Clipboard and remove it.

### **Delete command**

Right-click and choose Delete or Object|Delete to remove the highlighted object or text without putting it on the Windows Clipboard.

Right-click and choose Delete or Edit|Delete to remove selected text on the Enter SQL or Text (Database Explorer) pages.

In Database Explorer, use Dictionary|Delete to remove a data dictionary. This command displays the Delete A Dictionary dialog box.

# **Exit command**

Right-click and choose Exit or Object|Exit to close the Database Explorer or BDE Administrator window.

### **New command**

Right-click and choose New or Object|New to create a new instance of the highlighted object class. If the selected object is a database name, the <a href="New Database Alias dialog box">New Database Alias dialog box</a> appears.

In the Database Explorer, use Dictionary|New to create a new data dictionary. This command displays the Create A New Dictionary dialog box.

### **New Database Alias dialog box**

The New Database Alias dialog box is used to select a driver which represents the kind of alias to create.

To display this dialog box, choose Object|New on the Databases page.

**Note:** If you're creating a new ODBC alias, you must define its DSN before you can connect to that database.

### **Dialog box options**

### **Database Driver Name**

The driver type of the new alias to created. The default name assigned is the driver name. To enter another name, select the alias, right-click and choose Rename.

## **Open command**

Right-click and choose Open or Object|Open to open the highlighted object.

### Open dialog box options

### Look In

Displays the current directory. The list below shows the files and folders in that directory.

### **File Name**

Lists the files (\*.CFG or \*.\*) in the current directory.

### Files Of Type

Shows the type of files listed in the File Name text box.

### **Paste command**

Right-click and choose Paste or Edit|Paste to paste a cut or copied string into the selected field.

When you right-click in the Enter SQL page in Database Explorer and choose Paste, it copies text from the Windows Clipboard into the current SQL statement.

# **Refresh command**

| Right-click and choose Refresh or View Refresh to redraw the currently selected object and its children and choose Refresh or View Refresh to redraw the currently selected object and its children and choose Refresh or View Refresh to redraw the currently selected object and its children and choose Refresh or View Refresh to redraw the currently selected object and its children and choose Refresh or View Refresh to redraw the currently selected object and its children and choose Refresh or View Refresh to redraw the currently selected object and its children and choose Refresh or View Refresh to redraw the currently selected object and its children and choose Refresh or View Refresh to redraw the currently selected object and its children and choose Refresh or View Refresh to redraw the currently selected object and its children and choose Refresh or View Refresh to redraw the currently selected object and choose Refresh or View Refresh to redraw the currently selected object and choose Refresh or View Refresh to redraw the currently selected object and choose Refresh or View Refresh to redraw the currently selected object and choose Refresh or View Refresh to redraw the currently selected object and choose Refresh or View Refresh to redraw the currently selected object and choose Refresh or View Refresh to redraw the currently selected object and choose Refresh or View Refresh to redraw the currently selected object and choose Refresh or View Refresh to redraw the currently selected object and choose Refresh or View Refresh to redraw the currently selected object and choose Refresh or View Refresh to redraw the currently selected object and choose Refresh or View Refresh to redraw the currently selected object and choose Refresh or View Refresh to redraw the currently selected object and choose Refresh or View Refresh to redraw the currently selected object and choose Refresh or View Refresh to redraw the content of the content of the content of the content of the content of the content of the content of the co | Right-click and choose Refr | esh or ViewlRefresh to | redraw the currently : | selected object and it | s children |
|----------------------------------------------------------------------------------------------------|-----------------------------|------------------------|------------------------|------------------------|------------|
|----------------------------------------------------------------------------------------------------|-----------------------------|------------------------|------------------------|------------------------|------------|

## **Rename command**

Right-click and choose Rename or Object|Rename to change the name of the selected object. Type the new name over the old.

### **Status Bar command**

Check View|Status Bar to display a status bar appears at the bottom of the Database Explorer or BDE Administrator window. It states how many items are found in the object highlighted in the left pane.

### **Undo command**

You can right-click and choose Undo or Edit|Undo to cancel the last command in the Enter SQL page or revert to the previous state in the active parameter field.

### Vendor Configuration command

**Note:** This command name is dynamic and is actually the name of the vendor-supplied configuration utility that is appropriate for the selected driver or alias.

Use *Vendor Configuration* or Object|*Vendor Configuration* to configure SQL drivers or aliases of the highlighted type. If available, the vendor-supplied configuration utility for that driver type or alias appears. If one is not found, an Open dialog box appears, and you can choose an alternate vendor configuration utility. If you specify an alternate utility, it is saved in the registry under Cfgutils and displayed the next time you highlight a driver or alias of that type and choose Vendor Configuration.

For more information, access Help available through utility dialog boxes.

### **ODBC Administrator command**

Use ODBC Administrator to add, delete, and configure ODBC drivers or data sources. This command appears when you right-click the Databases node on the Databases page or the ODBC node on the Configuration page. It displays the ODBC administration utility provided by your ODBC driver vendor.

For more information, display Help within each administrator dialog box.

**Note:** If you add a new ODBC datasource, you must define its DSN before you can connect to that database.

### **Version Information command**

Right-click and choose Version Information or Object|Version Information to display information on installed BDE DLL and driver files as well as configuration DLLs provided by other vendors. This can be useful when solving technical problems.

The <u>Version Information dialog box</u> appears.

### **Version Information dialog box**

This dialog box displays information on installed BDE DLL files and vendor configuration DLLs, if present. Version information can be useful when solving technical problems.

To display this dialog box, choose <u>Version Information</u> or Object|Version Information.

### **Dialog box options**

#### **DLL Name**

The name of a DLL file installed as part of the BDE installation or non-standard server installation (such as an SQL server).

#### **Version Number**

The version number assigned to that DLL.

### Date

The datestamp for that DLL.

#### Time

The timestamp for that DLL.

### Size

The size in bytes of that DLL.

### **New ODBC Driver dialog box**

Use the New ODBC Driver dialog box to add an <u>ODBC driver connection</u> to the Drivers list. Once your ODBC driver connection appears on the Drivers list you can configure an alias for that connection. Your ODBC data source alias enables you to connect to an ODBC database through your BDE application.

#### To add a new ODBC driver connection:

- 1. Click the Configuration tab in the left pane of the BDE Administrator.
- 2. Expand Drivers in the tree and click ODBC in the tree. Select Object|New.
- 3. In the Driver Name box, enter the name to use for the new driver connection.
- 4. Use the drop-down list in the ODBC Driver Name field to identify the ODBC driver for your data source.
- 5. Select one or more target ODBC data sources in the Select Data Sources To Create Aliases list. (Note: This step is optional; and helps to auto-create aliases.)

If you cannot find your ODBC driver or your ODBC data source name on the lists provided, they may not be installed properly. You may need to install your ODBC driver or set up your ODBC data source again. For more information click here:

{button ,AL(`odbcconfig')} ODBC configuration

The new ODBC driver is added to the currently active configuration file. To save the new driver in a different configuration file, select Object|Save As Configuration and use the current configuration file name or another one.

**Note:** If you're creating a new ODBC alias, you must define its DSN before you can connect to that database.

### **Dialog box options**

#### **Driver Name**

The name you want to give to your ODBC driver connection. The following are invalid driver or alias name characters: colon (:) and backslash (\).

#### **ODBC Driver Name**

The name of the ODBC driver used to connect to this ODBC data source.

#### **Select Data Sources To Create Aliases**

The names of the target ODBC data sources. Select one or more.

## **Delete ODBC Driver dialog box**

Use the Delete ODBC Driver dialog box to remove an <u>ODBC driver connection</u> from the Drivers list. Highlight the ODBC driver connection you want to delete and select Object|Delete. The BDE Administrator displays the Delete Driver dialog box.

### **Dialog box options**

### OK

Select OK to continue deleting.

### Cancel

Select Cancel to stop deleting.

# Cannot find filename. Do you want to search for it yourself?

The application is unable to find the vendor configuration utility. Choose OK to browse for it.

## **Select Directory dialog box**

Select the directory where your vendor configuration utility can be found, or other appropriate directory for the parameter you are entering. To close this dialog box without selecting a directory, choose Cancel.

## **Duplicate driver name.**

You tried to give an ODBC driver connection a name already in use for another ODBC driver connection. Each ODBC driver connection in a configuration file should have a unique name.

Click OK in the error message dialog box, then try your entry again.

# Invalid configuration file.

The BDE Administrator was unable to open the configuration file you specified. The file may be the wrong type (not a .CFG file), or it may be corrupted or read-only.

Click OK in the error message dialog box, then try your operation again with a different file.

### Merge cannot be undone. Continue?

The .CFG file selected in the Open dialog box is about to be merged with the configuration file currently in memory.

**Caution!** You cannot undo a merge. You might want to first save your current configuration file under another name as a backup.

If so, choose Cancel instead of OK, then choose Object|Save As Configuration to create the backup file.

### **Dialog box options**

### OK

To continue merging, choose OK.

#### Cancel

To cancel the merge operation, choose Cancel.

# Merge failed.

The BDE Administrator was unable to merge information from the file you specified into your current configuration file. You may have specified a file that was not a valid configuration file.

Click OK in the error message dialog box, then try your operation again. Be sure to specify a file that ends in .CFG.

# **Save configuration changes?**

You have made changes to the current configuration file, but haven't saved them yet.

### **Dialog box options**

### Yes

To save the changes, choose Yes.

### No

To close the BDE Administrator or open another configuration file without saving current changes, choose No.

## Unable to open configuration file...

The BDE Administrator was unable to open the configuration file you specified because there is another session of this application running or another BDE application running.

Click OK in the error message dialog box, then close all applications or sessions except the current one and try your operation again.

## Use filename as default configuration?

You are currently editing a configuration file other than the default. If you want this file to become the new <u>default configuration file</u>, click the Yes button in this dialog box. The configuration data is saved as a 16-bit .cfg file.

### **Dialog box options**

#### Yes

To make the current file the default, choose Yes. The change takes effect the next time you start your BDE application.

#### No

To leave the default unchanged, choose No.

# Unable to apply new configuration to system.

Another BDE application is open besides the BDE Administrator. Close all other BDE applications, such as Delphi, and try again.

# Merge successful.

The requested configuration file was successfully merged with the current configuration file. You can choose Object|Save As Configuration to save the new file under a different name.

# Unable to close current configuration. Operation canceled.

Databases are open, so BDE Administrator cannot close the open configuration file and complete the current operation. Close all open databases and try again.

# Reserved

This topic reserved for future use.

### **ODBC** is not installed.

An ODBC dynamic link library (ODBC32.DLL) could not be found.

This .DLL is commonly installed in the recommended locations:

Windows\System

or

odbcsdk\bin

Click OK in the error message dialog box, then check to see if ODBC32.DLL is anywhere on the workstation hard disk. If you find the .DLL in a different directory other than those mentioned above, try moving it to the recommended location. Then try your operation again.

If you continue to have problems, you might need to reinstall ODBC.

# Help topic not available.

The requested Help topic cannot be found.

The requested Help topic may be in a Help file that has not been installed or that has been installed and deleted.

For example, information on SQL drivers is in the Borland SQL Links Help. If you haven't installed Borland SQL Links, you can only view topics on Paradox, dBASE, and ODBC drivers contained in this Help file.

# **Apply current configuration changes?**

You have made driver configuration changes and have not yet saved them. Choose Yes to save them or no to cancel all changes.

# Apply current configuration changes to databases?

You have made configuration changes to BDE databases. Choose Yes to save the changes or No to cancel the changes.

# Save changes to databases?

You have made data changes to BDE databases. Choose Yes to save the changes or No to cancel the changes.

# To continue operation, databases must be closed. Close databases?

Choose OK to continue and close the databases or Cancel to stop the present operation. You will have a chance to save any databases with unsaved changes.

# **Select Directory dialog box**

This setting requires a directory path where specified data can be stored or accessed. Select the directory that defines the required path (the path destination).

## Delete all drivername database aliases?

You have deleted a driver type. Do you want to delete all database aliases of that type? Choose Yes to delete the aliases or No to retain them. Note that abandoned aliases will no longer connect without the appropriate driver type.

# Please specify driver name.

You have attempted to add a new driver without entering a name. Enter a name and try again.

# **Toolbar command (BDE Administrator)**

If View|Toolbar is checked, the <u>BDE Administrator toolbar</u> appears near the top of the BDE Administrator. The toolbar offers a few convenient icons duplicating the functionality of menubar commands such as Open, Delete, Cancel, and Apply.

# This command is not available.

The command you selected is not available in this application.

## **Open dialog box (Merge Configuration)**

Use the Open dialog box to merge another configuration file with the one already in use.

To display this dialog box, choose <u>Merge Configuration</u> or Object|Merge Configuration.

**Note:** Merges cannot be undone. It is a good idea to save the current configuration file under another name as a backup before attempting to merge another file with it.

### **Dialog box options**

#### Look In

Displays the current directory. The list below shows the files and folders in that directory.

#### **File Name**

Lists the files (\*.CFG) in the current directory.

### Files Of Type

Shows the type of files listed in the File Name text box.

## **Open Configuration command**

Right-click and choose Open Configuration or Object|Open Configuration to select a BDE configuration (.CFG) file to view or edit. The Open dialog box (Open Configuration) appears.

To select a .CFG file, use the Look In drop-down list box and Up One Level button beside it to navigate through your system. When you locate the desired file, choose Open to open it.

The in-memory configuration settings are merged from the Registry and the configuration file. If there are any duplicate entries found in both the Registry and the configuration file, the configuration file has precedence.

# **Open dialog box (Open Configuration)**

Use this dialog box to select a BDE configuration (.CFG) file to view or edit. To display this dialog box, choose <a href="Open Configuration">Open Configuration</a> or Object|Open Configuration.

### **Dialog box options**

#### Look In

Displays the current directory. The list below shows the files and folders in that directory.

#### **File Name**

Lists the files (\*.CFG) in the current directory.

### Files Of Type

Shows the type of files listed in the File Name text box.

### **Save As Configuration command**

Choose Save As Configuration or Object|Save As Configuration to save current configuration settings to the default configuration file or a different file. The <u>Save As dialog box</u> appears.

To select a .CFG file name or directory location, use the Look In drop-down list box and Up One Level button beside it to navigate through your system. When you locate the desired name and/or directory, choose Save to save the file with the name listed in the File Name box.

If the selected file is not the <u>default configuration file</u>, the BDE Administrator prompts you to save it as the default when you exit.

You can use the Save Option command to determine whether the configuration file is saved in Windows 95/NT format or a composite format to provide backward compatibility with Windows 3.1 applications. For more information, see <u>Saving configuration information</u>.

**Note:** You only need to use this command if you want to save current settings to a configuration file other than the default file. When you choose Object|Apply, all changes are saved to the default configuration file.

### Save As dialog box

The Save As dialog box saves all current settings to the default configuration file or another file. To display this dialog box, choose <u>Save As Configuration</u> or Object|Save As Configuration.

### **Dialog box options**

#### Look In

Displays the current directory. The list below shows the files and folders in that directory.

#### **File Name**

Lists the files (\*.CFG) in the current directory.

You can name the configuration file anything provided that it:

- ends in ".CFG"; and
- is no more than 255 characters long, including spaces; and
- does not contain the characters:

```
\ / : * ? " < > |
```

### **Files Of Type**

Shows the type of files listed in the File Name text box.

### Default configuration file

The configuration file used at application startup. The default configuration file is listed in the Windows Registry as CONFIGFILE01.

For example:

```
HKEY_LOCAL_MACHINE/ SOFTWARE/ BORLAND/
DATABASE ENGINE/CONFIGFILE01
```

You can name your configuration file anything provided that it:

- ends in ".CFG"; and
- is no more than 255 characters long, including spaces; and

### **Merge Configuration command**

Right-click and choose Merge Configuration or Object|Merge Configuration to merge another configuration file with the one already in use. The BDE Administrator displays the Open dialog box.

To select a .CFG file name or directory location, use the Look In drop-down list box and Up One Level button beside it to navigate through your system. When you locate the desired name and/or directory, choose Open to merge the selected file with the configuration file currently open in memory.

The BDE Administrator prompts whether or not to continue the merge. Choose OK to continue or Cancel to cancel the operation.

**Note:** Merges cannot be undone. It is a good idea to save the current configuration file under another name as a backup before attempting to merge another file with it.

# **Options command**

Right-click and choose Options or Object|Options to indicate:

- The kind of configuration file to create, a composite 16-/32-bit format to provide backward compatibility with BDE applications for Windows 3.1 or a 32-bit format for use with Windows 95 and Windows NT only.
- Which types of ODBC drivers and data sources to display. When you use this command, the <u>Options dialog box</u> appears.

### **Options dialog box**

Use the Options dialog box to indicate:

- The kind of configuration file to create, a composite 16-/32-bit format to provide backward compatibility with BDE applications for Windows 3.1 or a 32-bit format for use with Windows 95 and Windows NT only.
- Which types of ODBC drivers and data sources to display.

To display this dialog box, choose Options or Object|Options.

### **Dialog box options**

#### Save For Use With

Indicates the kind of configuration file to create.

#### Windows 3.1 And Windows 95/NT

When checked, new and edited configuration files are saved in a combination 16-bit/32-bit format that can be used by both Windows 3.1 and Windows 95 or Windows NT applications.

- Any System and Driver settings existing in the current configuration file are written to the new configuration file.
- All remaining System and Driver settings are written to the Registry. Entries are saved from their point of origin.
- Database settings are saved to the new configuration file.
- NET DIR is saved to the new configuration file.

#### Windows 95/NT Only

When checked, the new or modified configuration file is only usable by 32-bit applications.

 System and Driver settings are saved to the Registry. The Registry is always updated if the configuration file is the default.

**NOTE:** If the IDAPI.CFG file is not the default, the file MUST be saved as a composite 16-/32-bit file.

- Database settings are saved to the new configuration file.
- NET DIR is saved to the new configuration file.

#### **Select Configuration Modes To View**

Indicates which ODBC drivers and data sources to display: those created just for this session, only those administered by BDE, and/or all installed on the system. Since these are check boxes, you can choose any or all. In the case of objects with the same name, Session overrides Persistent and Persistent overrides Virtual. **Note:** These settings are stored in the Registry in the ViewMode key under Borland, Database Engine.

#### Session

When checked, the tree in the left pane shows ODBC drivers and data sources that are created "on the fly" through program code for just this session.

#### **Persistent**

When checked, the tree in the left pane shows ODBC drivers and data sources that are used with BDE applications and configured with the BDE Administrator. If Persistent is unchecked, users won't see a tree view for Native and ODBC drivers and their aliases in the BDE Administrator. Only System INIT information will appear.

#### Virtual

When checked, the tree in the left pane shows all ODBC drivers and data sources installed on the system, whether or not they are used with BDE applications and configured with the BDE Administrator. Virtual data sources cannot be deleted or renamed. Virtual data sources are administered with the ODBC Administrator supplied by the vendor and appear in BDE with default parameters. If you configure a virtual data source in BDE, it becomes persistent and is then stored in the BDE configuration file. **Note:** When an ODBC driver or data source changes from virtual to

| persistent with Persistent checked choose View Refresh. | and Virtual unchecked, | the driver won't appear | r in the tree until you |
|---------------------------------------------------------|------------------------|-------------------------|-------------------------|
|                                                         |                        |                         |                         |
|                                                         |                        |                         |                         |
|                                                         |                        |                         |                         |
|                                                         |                        |                         |                         |
|                                                         |                        |                         |                         |
|                                                         |                        |                         |                         |
|                                                         |                        |                         |                         |
|                                                         |                        |                         |                         |
|                                                         |                        |                         |                         |
|                                                         |                        |                         |                         |
|                                                         |                        |                         |                         |
|                                                         |                        |                         |                         |
|                                                         |                        |                         |                         |
|                                                         |                        |                         |                         |

### **STANDARD** alias settings

When you create an alias on the Databases page, you can choose STANDARD to use one of these driver types:

PARADOX Paradox, for .DB tables

DBASE dBASE and FoxPro, for .DBF tables

ASCIIDRV ASCII text, for .TXT tables

To change a setting, highlight the desired configuration parameter. Delete the old value and enter a new one in the appropriate text box. You can only change parameters WITHOUT bold labels.

In the following table, **Parameters** lists all tracked parameters for the selected driver type, and their current settings. When the driver is first installed, all values are set to their defaults.

| Parameter      | Description                                                                                                    |
|----------------|----------------------------------------------------------------------------------------------------|
| TYPE           | Type of database to which this driver helps you connect, STANDARD.                                                                                                    |
| PATH           | The path to the target database.                                                                                                    |
| DEFAULT DRIVER | The type of file to access (see list above to jump to descriptions): PARADOX, DBASE, ASCIIDRV.                                                                                                    |
| ENABLE BCD     | Specifies whether BDE translates numeric and decimal fields into floating point values or binary coded decimal (BCD) values. BCD values eliminate the rounding errors associated with floating point math (such as a 3 * (2/3) resulting in 2.00000000001). When ENABLE BCD is set to TRUE, DECIMAL and NUMERIC fields are converted to BCD. |

### **Access driver settings**

Applications that use BDE can now open or create Microsoft Access tables using the MSACCESS driver. To work with Access tables, choose MSACCESS as the driver name on the Configuration page of BDE Administrator and highlight the desired configuration parameter, or create or select an alias on the Databases page that uses MSACESS as the driver name. Delete the old value and enter a new one in the appropriate text box. You can only change parameters WITHOUT bold labels.

In the following table, **Parameters** lists all tracked parameters for the selected driver type, and their current settings. When the driver is first installed, all values are set to their defaults.

| Parameter     | Description                                                                                                    |                                                                     |
|---------------|----------------------------------------------------------------------------------------------------|---------------------------------------------------------------------|
| VERSION       | Internal version number of the Access driver.                                                                                                    |                                                                     |
| TYPE          | Type of server to which this driver helps you connect. Can be SERVER (SQL server) or FILE (standard, file-based server).                                                                                                    |                                                                     |
| DLL32         | The name of the driver's 32-bit Dynamic Link Library (*.DLL). Default: IDDAO32.DLL                                                                                                    |                                                                     |
| DRIVER FLAGS  | Internal product-spe<br>from Borland suppor                                                                                                    | cific flag. Do not change without direct instructions rt personnel. |
| TRACE MODE    | A numeric value (bit mask) specifying how much trace information to log. The Windows OutputDebugString call is used to output the requested information to the debug window. The following table shows which information is logged based on bit settings: |                                                                     |
|               | Bit Settings                                                                                                    | Logged Information                                                  |
|               | 0x0001                                                                                                    | prepared query statement                                            |
|               | 0x0002                                                                                                    | executed query statements                                           |
|               | 0x0004                                                                                                    | vendor errors                                                       |
|               | 0x0008                                                                                                    | statement options (that is: allocate, free)                         |
|               | 0x0010                                                                                                    | connect / disconnect                                                |
|               | 0x0020                                                                                                    | transaction                                                         |
|               | 0x0040                                                                                                    | BLOB I/O                                                            |
|               | 0x0080                                                                                                    | miscellaneous                                                       |
|               | 0x0100                                                                                                    | vendor calls                                                        |
| DATABASE NAME | The drive, path, and                                                                                                    | .MDB file name to access.                                           |
| USER NAME     | Default name for accessing the database.                                                                                                    |                                                                     |
| OPEN MODE     | Mode in which the driver connection opens the database. Can be READ/WRITE or READ ONLY. Default: READ/WRITE                                                                                                    |                                                                     |
| LANGDRIVER    | Language driver use                                                                                                    | ed to determine table sort order and character set.                 |

### **Paradox driver settings**

To configure the way Paradox tables are created, sorted, and handled, choose Paradox as the driver name on the Configuration page of the BDE Administrator or create or select a STANDARD alias on the Databases page that uses Paradox as the Default Driver.

To change a setting, highlight the desired configuration parameter. Delete the old value and enter a new one in the appropriate text box. You can only change parameters WITHOUT bold labels.

In the following table, **Parameters** lists all tracked parameters for the selected driver type, and their current settings. When the driver is first installed, all values are set to their defaults.

| Parameter   | Description                                                                                                    |                                                                                                    |                                                                                                    |
|-------------|----------------------------------------------------------------------------------------------------|----------------------------------------------------------------------------------------------------|----------------------------------------------------------------------------------------------------|
| VERSION     | Internal ve                                                                                                    | Internal version number of the Paradox driver.                                                                                                    |                                                                                                    |
| TYPE        |                                                                                                    | ype of server to which this driver helps you connect. Can be SERVER (SQL erver) or FILE (standard, file-based server).                                                   |                                                                                                    |
| NET DIR     | The directory location of the Paradox network control file PDOXUSRS.NET. The active NET DIR parameter is stored in the Paradox section of the BDE configuration file and has precedence over any other NET DIR parameters that may be stored in older 16-bit configuration files, or in the System Init section of the current configuration file, or in the Registry. These other NET DIR entries will have no effect. To access a Paradox table on a network drive, the active NETDIR parameter in the Paradox section of the BDE configuration file must point to a network drive. |                                                                                                    |                                                                                                    |
| LANGDRIVER  | Language driver used to determine table sort order and character set.  [available drivers].  US default: 'ascii' ANSI (DBWINUS0)                                                                                                    |                                                                                                    |                                                                                                    |
| LEVEL       | Type of tak                                                                                                    | ole format us                                                                                                    | sed to create temporary Paradox tables.                                                                                    |
|             | Level 7                                                                                                    | Paradox fo                                                                                                    | or Windows 32-bit tables                                                                                                   |
|             | Level 5                                                                                                    | Paradox 5                                                                                                    | .0 tables                                                                                                    |
|             | Level 4                                                                                                    | STANDAR                                                                                                    | D table format introduced in Paradox 4.0                                                                                   |
|             | Level 3                                                                                                    | Compatible                                                                                                    | e table format used by Paradox 3.5 and earlier versions.                                                                   |
|             | Default: Level                                                                                                    |                                                                                                    |                                                                                                    |
|             | To use Blob fields, secondary indexes, and strict referential integrity, specify either Paradox level 4 or Paradox level 5 tables. You will probably want to use the lowest level possible in order to maximize backward compatibility. Choose Level 7 only If you need the advanced indexing features supported by that table format.                                                                                                    |                                                                                                    |                                                                                                    |
|             |                                                                                                    |                                                                                                    | ed to store Paradox table records, in multiples of 1024 epend on the table format:                                         |
|             | Level 5 an                                                                                                    | d 7                                                                                                    | 1024, 2048, 4096, 16384, and 32768                                                                                         |
|             | Level 3 an                                                                                                    | d 4                                                                                                    | 1024, 2048, and 4096                                                                                                    |
|             | Default:                                                                                                    |                                                                                                    | 2048                                                                                                    |
| FILL FACTOR | allocate an                                                                                                    | ercentage of current disk block which must be filled before Paradox will locate another disk block for index files. Can be any integer ranging from 1 to 00. Default: 95 |                                                                                                    |
|             |                                                                                                    | dexes. Large                                                                                                    | s offer better performance but increase the size of er values give smaller index files but increase the time ate an index. |

### STRICTINTEGRTY

Specifies whether Paradox tables can be modified using applications that do not support referential integrity (such as, Paradox 4.0). For example, if TRUE you will be unable to change a table with referential integrity using Paradox 4.0; if FALSE, you can change the table, but you risk the integrity of your data. Default: TRUE.

### dBASE and FoxPro driver settings

To configure the way dBASE and FoxPro tables are created, sorted, and handled, choose dBASE as the driver name on the Configuration page of the BDE Administrator or create or select a STANDARD alias on the Databases page that uses DBASE as the Default Driver type.

To change a setting, highlight the desired configuration parameter. Delete the old value and enter a new one in the appropriate text box. You can only change parameters WITHOUT bold labels.

Since FoxPro is an xBASE application, its driver settings are virtually identical to dBASE's except that LEVEL must be set to 25 to read and write a .DBF table in FoxPro format.

In the following table, **Parameters** lists all tracked parameters for the selected driver type, and their current settings. When the driver is first installed, all values are set to their defaults.

| Parameter            | Description                                                                                                    |
|----------------------|----------------------------------------------------------------------------------------------------|
| VERSION              | Internal version number of the dBASE driver.                                                                                                    |
| TYPE                 | Type of server to which this driver helps you connect. Can be SERVER (SQL server) or FILE (standard, file-based server).                                                                                          |
| LANGDRIVER           | Language driver used to determine table sort order and character set.  [available drivers] US. Default: 'ascii' ANSI (DBWINUS0)                                                                                   |
| LEVEL                | Type of table format used to create dBASE temporary tables. Can be 5 for dBASE 5.0 table format, 4 for dBASE 4.0 table format, or 3 for dBASE III and dBASE III PLUS table formats. Use 25 for FoxPro. Default: 5 |
| MDX BLOCK SIZE       | Size of disk blocks dBASE allocates for .MDX files, in bytes. Can be any integer that is a multiple of 512. Default: 1024                                                                                         |
| MEMO FILE BLOCK SIZE | Size of disk blocks dBASE allocates for memo (.DBT) files, in bytes.<br>Can be any integer that is a multiple of 512. Default: 1024                                                                               |

### **ODBC** driver connection settings

To configure the way tables in an ODBC data source are created, sorted, and handled, choose an <u>ODBC driver connection</u> as the driver name on the Configuration page of the BDE Administrator or create or select an alias on the Databases page that uses an ODBC driver.

To change a setting, highlight the desired configuration parameter. Delete the old value and enter a new one in the appropriate text box. You can only change parameters WITHOUT bold labels.

In the following table, **Parameters** lists all tracked parameters for the selected driver type, and their current settings. When the driver is first installed, all values are set to their defaults.

| Parameter         | Description                                                                                                    |
|-------------------|----------------------------------------------------------------------------------------------------|
| VERSION           | Internal version number of the ODBC driver. Do not modify.                                                                                                    |
| TYPE              | For drivers, this parameter is Server. It is uneditable.                                                                                                    |
|                   | For aliases, this parameter uniquely identifies this ODBC driver connection. Can include any combination of alphanumeric characters except : and \.                                                                                                    |
| DLL               | The name of the driver's 16-bit Dynamic Link Library (*.DLL). Default: IDODBC16.DLL                                                                                                    |
| DLL32             | The name of the driver's 32-bit Dynamic Link Library (*.DLL). Default: IDODBC32.DLL                                                                                                    |
| ODBC DRIVER       | The ODBC driver used to connect the workstation to the target ODBC server.                                                                                                    |
| DRIVER FLAGS      | Internal product-specific flag. Do not change without direct instructions from Borland support personnel.                                                                                                    |
| DATABASE NAME     | The drive, path, and file name to access.                                                                                                    |
| USER NAME         | Default name for accessing the ODBC server.                                                                                                    |
| ODBC DSN          | The name of the ODBC data source to which this alias will connect. Must be the same as the ODBC data source you named when you created the ODBC driver connection.                                                                                                    |
| OPEN MODE         | Mode in which the ODBC driver connection opens the database. Can be READ/WRITE or READ ONLY. Default: READ/WRITE                                                                                                    |
| LANGDRIVER        | Language driver used to determine table sort order and character set.                                                                                                    |
| SCHEMA CACHE SIZE | Number of SQL tables whose schema information will be cached. Can be any whole number from 0 to 32. Default: 8                                                                                                    |
| SCHEMA CACHE DIR  | Specifies the directory in which the local schema cache is stored. Used when ENABLE SCHEMA CACHE is TRUE to cache schema locally when tables reside on an SQL server.                                                                                                    |
| SQLQRYMODE        | Method for handling queries to SQL data. Can be NULL (blank setting), SERVER, or LOCAL. [more] Default: NULL                                                                                                    |
| SQLPASSTHRU MODE  | Specifies whether or not the BDE application will be able to access the SQL server via desktop queries and passthrough SQL queries in the same database alias connection. Can be NOT SHARED, SHARED AUTOCOMMIT, or SHARED NOAUTOCOMMIT. [more] Default: SHARED AUTOCOMMIT |
| TRACE MODE        | A numeric value (bit mask) specifying how much trace information to log. The Windows OutputDebugString call is used to output the requested information to the debug window. The following table shows which                                                              |

information is logged based on bit settings:

| Bit Settings         | Logged Information                          |
|----------------------|---------------------------------------------|
| 0x0001               | prepared query statement                    |
| 0x0002               | executed query statements                   |
| 0x0004               | vendor errors                               |
| 0x0008               | statement options (that is: allocate, free) |
| 0x0010               | connect / disconnect                        |
| 0x0020               | transaction                                 |
| 0x0040               | BLOB I/O                                    |
| 0x0080               | miscellaneous                               |
| 0x0100               | vendor calls                                |
| Specifies whether th | e BDE caches table schema locally for tab   |

**ENABLE SCHEMA CACHE** 

Specifies whether the BDE caches table schema locally for tables residing on SQL servers. This enhances performance for table opens. Set SCHEMA CACHE DIR to the directory in which the local cache is stored.

SCHEMA CACHE TIME

Specifies how long table list information will be cached. (In the BDE, table information is cached when you call either DbiOpenTableList or DbiOpenFileList.) Setting this value can increase performance for table and file list retrieval. Possible modes and their meanings are listed here.

| Setting              | Meaning                                                                      |
|----------------------|------------------------------------------------------------------------------|
| -1                   | The table list is cached until you close the database. (Default)             |
| 0                    | No table lists are cached.                                                   |
| 1 through 2147483647 | The table list is cached for the number of seconds specified in the setting. |

Default: -1

BATCH COUNT Specifies the number of modified records to be included in a batch

before auto-committing. In this way you can adjust the size of a batch to accommodate server transaction logs that are not big enough to handle the whole batch. In the BDE, you can override this value by setting the database property, dbBATCHCOUNT. See <a href="Borland Database Engine">Borland Database Engine</a>

Online Reference

Default: The number of records that can fit into 32 KB

MAX ROWS

ROWSET SIZE Specifies the number of rows to retrieve from the server in a single

fetch, and the number of records to insert at a time when using DbiWriteBlock. This setting isn't supported by all ODBC drivers.

Default: 20 (20 records per server fetch, 20 records inserted at a a time).

ENABLE BCD Specifies whether BDE translates numeric and decimal fields into

floating point values or binary coded decimal (BCD) values. BCD values eliminate the rounding errors associated with floating point math (such as a 3  $^{*}$  (2/3) resulting in 2.0000000001). When ENABLE BCD is set to TRUE, DECIMAL and NUMERIC fields are converted to BCD for ODBC

drivers.

BLOBS TO CACHE Determines how many BLOBs will be cached on the client. Applications

that deal with fetching dead BLOBs using dead table opens or queries can set a limit on the number of BLOBs to cache depending on the

resource available on the client.

Setting a value of 100 means the application can work with a maximum of 100 BLOB records cached. Fetching more than 100, then scrolling back 100 records results in an "Invalid Blob handle in record buffer" error message. This parameter does not apply to live table opens. Default Value: 64, Range: >64 and < 65536.

**BLOB SIZE** 

Determines the fetch buffer size for dead BLOBs. Applications that deal with dead BLOBs using dead table opens or queries or batchmoves can set a maximum limit on the size of BLOBs to fetch. Setting this parameter to 64 means your application can fetch BLOBs of up to 64K. This parameter does not apply to live table opens. Default Value: 32, Range: >32 and <1000.

# **Sybase driver settings**

If you have installed Borland SQL Links for Sybase, you can choose Sybase under Drivers in the left pane of the Configuration page in the BDE Administrator or can create or select a Sybase alias on the Databases page. The Sybase driver settings appear in the right pane. You cannot change those with **bold** labels.

For more information, see:

Connecting to Sybase

Sybase driver settings

Sybase driver setting jump

# **Oracle driver settings**

If you have purchased and installed Borland SQL Links for Oracle, you can choose Oracle under Drivers in the left pane of the Configuration page in the BDE Administrator or can create or select an Oracle alias on the Databases page. The Oracle driver settings appear in the right pane. You cannot change those with **bold** labels.

For more information, see:

**Connecting to Oracle** 

Oracle driver settings

Oracle driver setting jump

# **Informix driver settings**

If you have purchased and installed Borland SQL Links for Informix, you can choose Informix under Drivers in the left pane of the Configuration page in the BDE Administrator or can create or select an Informix alias on the Databases page. The Informix driver settings appear in the right pane. You cannot change those with **bold** labels.

For more information, see:

Connecting to Informix

Informix driver settings

Informix driver setting jump

# **InterBase driver settings**

If you have purchased and installed Borland SQL Links for InterBase, you can choose InterBase under Drivers in the left pane of the Configuration page in the BDE Administrator or can create or select an Interbase alias on the Databases page. The InterBase driver settings appear in the right pane. You cannot change those with **bold** labels.

For more information, see:
Connecting to InterBase
InterBase driver settings

InterBase driver setting jump

## Microsoft SQL Server driver settings

If you have purchased and installed Borland SQL Links for Microsoft SQL Server, you can choose Microsoft SQL Server under Drivers in the left pane of the Configuration page in the BDE Administrator or can create or select an MSSQL alias on the Databases page. The Microsoft SQL Server driver settings appear in the right pane. You cannot change those with **bold** labels.

For more information, see:

Connecting to Microsoft SQL Server

Microsoft SQL Server driver settings

MS SQL driver setting jump

# **DB2** driver settings

If you have purchased and installed Borland SQL Links for DB2, you can choose DB2 under Drivers in the left pane of the Configuration page in the BDE Administrator or can create or select a DB2 alias on the Databases page. The DB2 driver settings appear in the right pane. You cannot change those with **bold** labels.

For more information, see:

Connecting to DB2

DB2 driver settings

DB2 driver setting jump

#### **MAX ROWS**

Specifies maximum number of rows that the SQL driver will attempt to fetch for every SQL statement sent to the server. This includes schema inquiry queries that the driver sends to the server during a table open to retrieve column, index, and valcheck information.

If a request is made for more than MAX ROWS, then an error is returned (DBIERR ROWFETCHLIMIT). A return of DBIERR ROWFETCHLIMIT is similar to DBIERR EOF, except that it indicates a clientforced EOF when there actually may be more rows available on the server.

You can use the MAX ROWS option as a system governor to prevent users from unintentionally tying up valuable system resources. For example, a database administrator may set up users' configuration files to prevent them from tying up server and network resources if they happen to do a "SELECT \* ..." on a huge table. You can set the MAX ROWS option make it impossible for a user to generate a million record query by mistake.

Be aware that if you set MAX ROWS too small, you may not be able to open a table under that database because it cannot get sufficient schema information. If MAX ROWS is not set to a large enough value to retrieve all the required metadata information during table open, then an error is returned and the table cannot be opened. MAX ROWS does not affect non-updateable gueries in this way because a DESCRIBE (instead of a schema query) is used to get query column information.

#### Default:

-1 (No limit on fetching rows.)

Warning! A MAX ROW limitation could break existing BDE applications that fetch until receiving DBIERR EOF. Such applications must be modified to handle a return of DBIERR\_ROWFETCHLIMIT as well as DBIERR\_EOF. Users should be able to "see" all rows that have already been fetched, but they should be notified that there may be additional rows on the server.

### **SQLQRYMODE** settings

| Setting              | Meaning                                                                                                    |
|----------------------|----------------------------------------------------------------------------------------------------|
| NULL (blank setting) | (Default mode) Query goes first to the SQL server. If the server is unable to perform the query, it is performed at the Borland desktop. |
| SERVER               | Query is sent to the SQL server. If the server is unable to perform the query, it fails.                                                 |
| LOCAL                | Query is always performed at the desktop.                                                                                                |

### **SQLPASSTHRU MODE settings**

This parameter determines whether and how passthrough SQL and standard BDE calls share the same database connections. For transactions, this translates to whether passthrough transactions and other transactions "know" about each other.

Only applications that use passthrough SQL need be concerned with SQLPASSTHRUMODE. If you are developing an application to control transactions with passthrough SQL, you must set SQLPASSTHRU MODE to NOT SHARED. Otherwise passthrough SQL and the application's methods may interfere with each other, leading to unpredictable results.

| Setting                       | Meaning                                                                                                    |
|-------------------------------|----------------------------------------------------------------------------------------------------|
| NOT SHARED<br>(blank setting) | Passthrough SQL and non-passthrough SQL do <i>NOT</i> share the same database connection.                                                                                                    |
| SHARED<br>AUTOCOMMIT          | Passthrough SQL and non-passthrough SQL will share the same connection, and (as long as you are not in an explicit client transaction or batch mode) passthrough SQL will be automatically committed. Each operation on a single row is committed. This mode most closely approximates desktop database behavior but it is inefficient on SQL servers because it starts and commits a new transaction for each row, resulting in a heavy load of network traffic. |
| SHARED<br>NOAUTOCOMMIT        | Passthrough SQL and non-passthrough SQL share the same connection, but passthrough statements will not be automatically committed. The application must explicitly start and commit transactions. This setting could result in conflicts in busy multi-user environments where many users are updating the same rows.                                                                                                    |

### **Paradox language drivers**

### **Description**

The following table shows the language drivers you can use for Paradox tables, along with the code page for each driver.

Note: Internal language driver names are case-sensitive.

| Long name       | Internal name | Character set | Collation sequence |
|-----------------|---------------|---------------|--------------------|
| Paradox 'ascii' | ascii         | DOS CODE      | Binary             |

|                        |          | PAGE 437             |                                                     |
|------------------------|----------|----------------------|-----------------------------------------------------|
| Paradox 'hebrew'       | hebrew   | DOS CODE<br>PAGE 862 | Hebrew                                              |
| Paradox 'intl'         | intl     | DOS CODE<br>PAGE 437 | Multilingual Western<br>Europe                      |
| Paradox 'intl' 850     | intl850  | DOS CODE<br>PAGE 850 | Brazilian Portuguese,<br>French Canadian            |
| Paradox 'japan'        | japan    | DOS CODE<br>PAGE 932 | Japanese                                            |
| Paradox 'nordan'       | nordan   | DOS CODE<br>PAGE 865 | Norwegian/Danish<br>(Paradox 3.5)                   |
| Paradox 'nordan40'     | nordan40 | DOS CODE<br>PAGE 865 | Norwegian/Danish<br>(Paradox 4.0, 5.0, 5.5,<br>7.0) |
| Paradox 'swedfin'      | swedfin  | DOS CODE<br>PAGE 437 | Swedish/Finnish                                     |
| Paradox 'turk'         | turk     |                      | Turkish                                             |
| Paradox ANSI<br>HEBREW | ANHEBREW | 1255(ANSI)           | HebrewAnsi                                          |
| Paradox China 936      | china    | DOS CODE<br>PAGE 936 | China                                               |
| Paradox Cyrr 866       | cyrr     | DOS CODE<br>PAGE 866 | Cyrillic                                            |
| Paradox Czech 852      | czech    | DOS CODE<br>PAGE 852 | Czech852                                            |
| Paradox Czech 867      | cskamen  | DOS CODE<br>PAGE 867 | Czech867                                            |
| Paradox ESP 437        | SPANISH  | DOS CODE<br>PAGE 437 | Spanish                                             |
| Paradox Greek GR437    | grcp437  | DOS CODE<br>PAGE 737 | Greek                                               |
| Paradox Hun 852 DC     | hun852dc | DOS CODE<br>PAGE 852 | Hungarian                                           |
| Paradox ISL 861        | iceland  | DOS CODE<br>PAGE 861 | Icelandic                                           |
| Paradox Korea 949      | korea    | DOS CODE<br>PAGE 949 | Korea                                               |
| Paradox Polish 852     | polish   | DOS CODE<br>PAGE 852 | Polish                                              |
| Paradox Slovene 852    | slovene  | DOS CODE<br>PAGE 852 | Slovene                                             |
| Paradox Taiwan 950     | taiwan   | DOS CODE<br>PAGE 950 | Taiwan                                              |
| Paradox Thai 874       | thai     | DOS CODE<br>PAGE 874 | Thai                                                |
| Pdox ANSI Chinese      | ANCHINA  |                      |                                                     |

| Pdox ANSI Cyrillic  | ancyrr   | 1251 (ANSI)          | Compatible with<br>Paradox "cyrr"     |
|---------------------|----------|----------------------|---------------------------------------|
| Pdox ANSI Czech     | anczech  | 1250 (ANSI)          | Compatible with<br>Paradox "czech"    |
| Pdox ANSI Greek     | angreek1 | 1253 (ANSI)          | Compatible with<br>Paradox "greek"    |
| Pdox ANSI Hun. DC   | anhundc  | 1250 (ANSI)          | Compatible with<br>Paradox "hung"     |
| Pdox ANSI Intl      | ANSIINTL | 1252 (ANSI)          | Compatible with Paradox "intl"        |
| Pdox ANSI Intl850   | ANSII850 | DOS CODE<br>PAGE 850 | Compatible with Paradox "intl850"     |
| Pdox ANSI Korean    | ANKOREA  |                      |                                       |
| Pdox ANSI Nordan4   | ANSINOR4 | 1252 (ANSI)          | Compatible with<br>Paradox "nordan40" |
| Pdox ANSI Polish    | anpolish | 1250(ANSI)           | Compatible with<br>Paradox "polish"   |
| Pdox ANSI Slovene   | ansislov | 1250(ANSI)           | Compatible with<br>Paradox "slovene"  |
| Pdox ANSI Spanish   | ANSISPAN | 1252(ANSI)           | Compatible with<br>Paradox "SPANISH"  |
| Pdox ANSI Swedfin   | ANSISWFN | 1252(ANSI)           | Compatible with Paradox "swedfin"     |
| Pdox ANSI Taiwanese | ANTAIWAN |                      |                                       |
| Pdox ANSI Thai      | ANTHAI   |                      |                                       |
| Pdox ANSI Turkish   | ANTURK   | 1254(ANSI)           | Compatible with<br>Paradox "turk"     |
| pdx ANSI Czech 'CH' | anczechw | 1250 (ANSI)          |                                       |
| pdx Czech 852 'CH'  | czechw   | DOS CODE<br>PAGE 852 |                                       |
| pdx Czech 867 'CH'  | cskamenw | DOS CODE<br>PAGE 867 |                                       |
| pdx ANSI ISO L_2 CZ | anil2czw | 1250 (ANSI)          | Paradox Czech,<br>ISO8859-2 (ANSI)    |
| pdx ISO L_2 Czech   | il2czw   | 592                  | Paradox Czech,<br>ISO8859-2           |

# dBASE language drivers

Description

The following table shows the language drivers you can use for dBASE tables.

Note: Internal language driver names are case-sensitive.

| Long name<br>'ascii' ANSI | Internal name<br>DBWINUS0 | Character set<br>Windows CODE<br>PAGE 1252 | <b>Collation sequence</b> Binary |
|---------------------------|---------------------------|--------------------------------------------|----------------------------------|
| 'Spanish' ANSI            | DBWINES0                  | Windows CODE<br>PAGE 1252                  | Spanish                          |
| 'WEurope' ANSI            | DBWINWE0                  | Windows CODE<br>PAGE 1252                  | Multilingual Western<br>Europe   |
| dBASE CHS cp936           | DB936CN0                  | DOS CODE<br>PAGE 936                       | dBASE Chinese936                 |
| dBASE CSY cp852           | DB852CZ0                  | DOS CODE<br>PAGE 852                       | dBASE Czech852                   |
| dBASE CSY cp867           | DB867CZ0                  | DOS CODE<br>PAGE 867                       | dBASE Czech867                   |
| dBASE DAN cp865           | DB865DA0                  | DOS CODE<br>PAGE 865                       | dBASE Danish                     |
| dBASE DEU cp437           | DB437DE0                  | DOS CODE<br>PAGE 437                       | dBASE German                     |
| dBASE DEU cp850           | DB850DE0                  | DOS CODE<br>PAGE 850                       | dBASE German850                  |
| dBASE ELL GR437           | db437gr0                  | DOS CODE<br>PAGE 437                       | dBASE Greek                      |
| dBASE ENG cp437           | DB437UK0                  | DOS CODE<br>PAGE 437                       | dBASE English/UK                 |
| dBASE ENG cp850           | DB850UK0                  | DOS CODE<br>PAGE 850                       | dBASE English850/UK              |
| dBASE ENU cp437           | DB437US0                  | DOS CODE<br>PAGE 437                       | dBASE English/US                 |
| dBASE ENU cp850           | DB850US0                  | DOS CODE<br>PAGE 850                       | dBASE English/US                 |
| dBASE ESP cp437           | DB437ES1                  | DOS CODE<br>PAGE 437                       | dBASE Spanish                    |
| dBASE ESP cp850           | DB850ES0                  | DOS CODE<br>PAGE 850                       | dBASE Spanish850                 |
| dBASE FIN cp437           | DB437FI0                  | DOS CODE<br>PAGE 437                       | dBASE Finnish                    |
| dBASE FRA cp437           | DB437FR0                  | DOS CODE<br>PAGE 437                       | dBASE French                     |
| dBASE FRA cp850           | DB850FR0                  | DOS CODE<br>PAGE 850                       | dBASE French850                  |
| dBASE FRC cp850           | DB850CF0                  | DOS CODE<br>PAGE 850                       | dBASE Canadian-<br>French850     |
| dBASE FRC cp863           | DB863CF1                  | DOS CODE                                   | dBASE Canadian-                  |

|                  |          | PAGE 863             | French863                         |
|------------------|----------|----------------------|-----------------------------------|
| dBASE HUN cp852  | db852hdc | DOS CODE<br>PAGE 852 | dBASE Hungarian                   |
| dBASE ITA cp437  | DB437IT0 | DOS CODE<br>PAGE 437 | dBASE Italian                     |
| dBASE ITA cp850  | DB850IT1 | DOS CODE<br>PAGE 850 | dBASE Italian850                  |
| dBASE JPN Dic932 | DB932JP1 | DOS CODE<br>PAGE 932 | dBASE Japan Dic932                |
| dBASE JPN cp932  | DB932JP0 | DOS CODE<br>PAGE 932 | dBASE Japan cp932                 |
| dBASE KOR cp949  | DB949KO0 | DOS CODE<br>PAGE 949 | dBASE Korea949                    |
| dBASE NLD cp437  | DB437NL0 | DOS CODE<br>PAGE 437 | dBASE Dutch                       |
| dBASE NLD cp850  | DB850NL0 | DOS CODE<br>PAGE 850 | dBASE Dutch850                    |
| dBASE NOR cp865  | DB865NO0 | DOS CODE<br>PAGE 865 | dBASE Norwegian                   |
| dBASE PLK cp852  | db852po0 | DOS CODE<br>PAGE 852 | dBASE Polish852                   |
| dBASE PTB cp850  | DB850PT0 | DOS CODE<br>PAGE 850 | dBASE Brazilian<br>Portuguese 850 |
| dBASE PTG cp860  | DB860PT0 | DOS CODE<br>PAGE 860 | dBASE Brazilian<br>Portuguese 860 |
| dBASE RUS cp866  | db866ru0 | DOS CODE<br>PAGE 866 | dBASE Russian                     |
| dBASE SLO cp852  | db852sl0 | DOS CODE<br>PAGE 852 |                                   |
| dBASE SVE cp437  | DB437SV0 | DOS CODE<br>PAGE 437 | dBASE Swedish                     |
| dBASE SVE cp850  | DB850SV1 | DOS CODE<br>PAGE 850 | dBASE Swedish850                  |
| dBASE CHT cp950  | DB950TW0 | DOS CODE<br>PAGE 950 | dBASE Taiwan950                   |
| dBASE THA cp874  | db874th0 | DOS CODE<br>PAGE 874 | dBASE Thai                        |
| dBASE TRK cp857  | DB857TR0 | DOS CODE<br>PAGE 857 | dBASE Turkish                     |
| Hebrew dBASE     | dbHebrew |                      | dBASE Hebrew                      |

### **ODBC** driver connection

A connection from your BDE application to an ODBC driver. The connection requires your BDE application, a vendor-supplied ODBC driver, and a BDE alias on the workstation side; an ODBC data source on the server side.

Once you create an ODBC driver connection, it appears on the list of available drivers on the

| Configuration page of the BDE Administrator. This lets you set up an alias for the target ODBC data source and connect to it through your BDE application. |  |  |  |  |  |
|----------------------------------------------------------------------------------------------------|--|--|--|--|--|
|                                                                                                    |  |  |  |  |  |
|                                                                                                    |  |  |  |  |  |
|                                                                                                    |  |  |  |  |  |